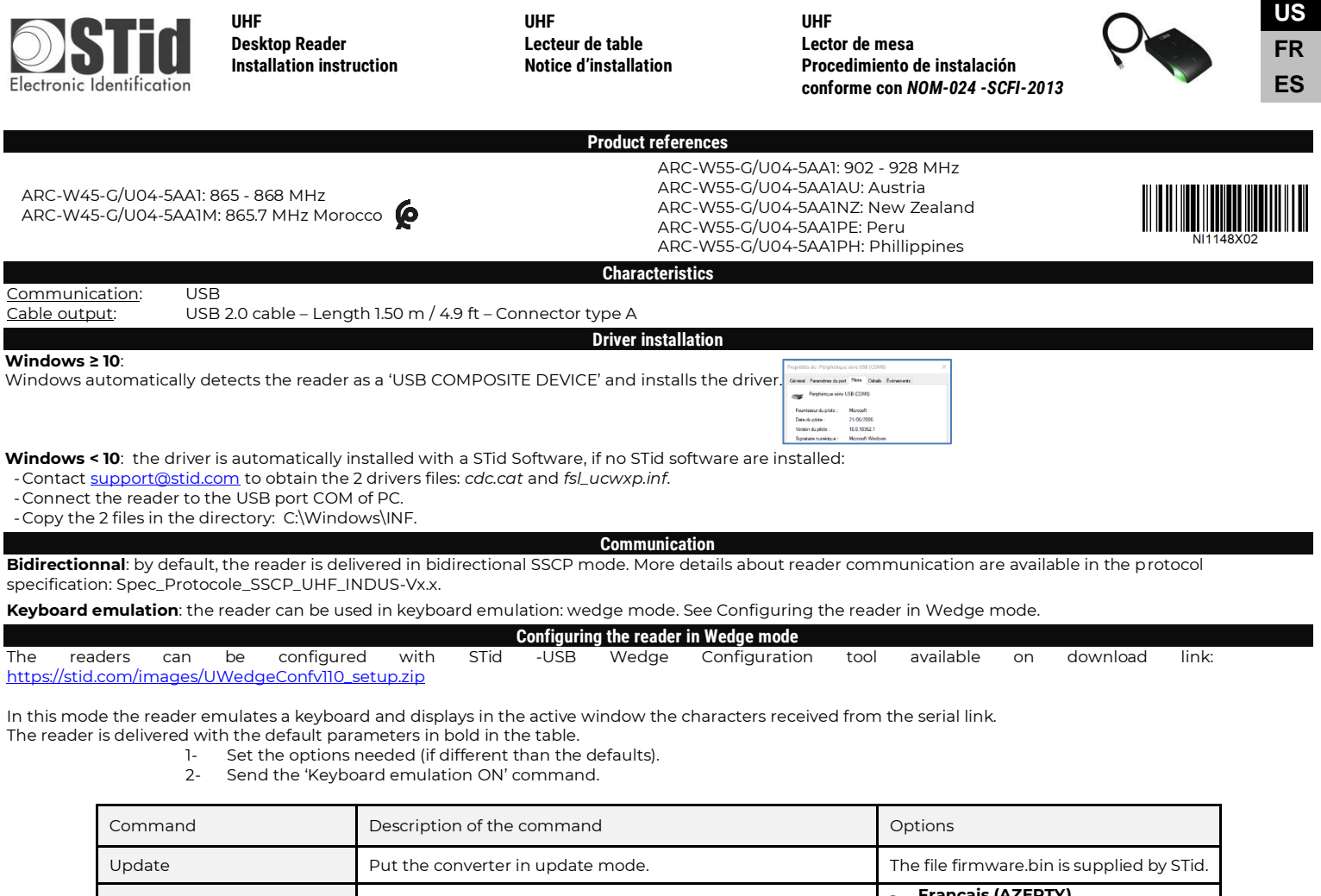

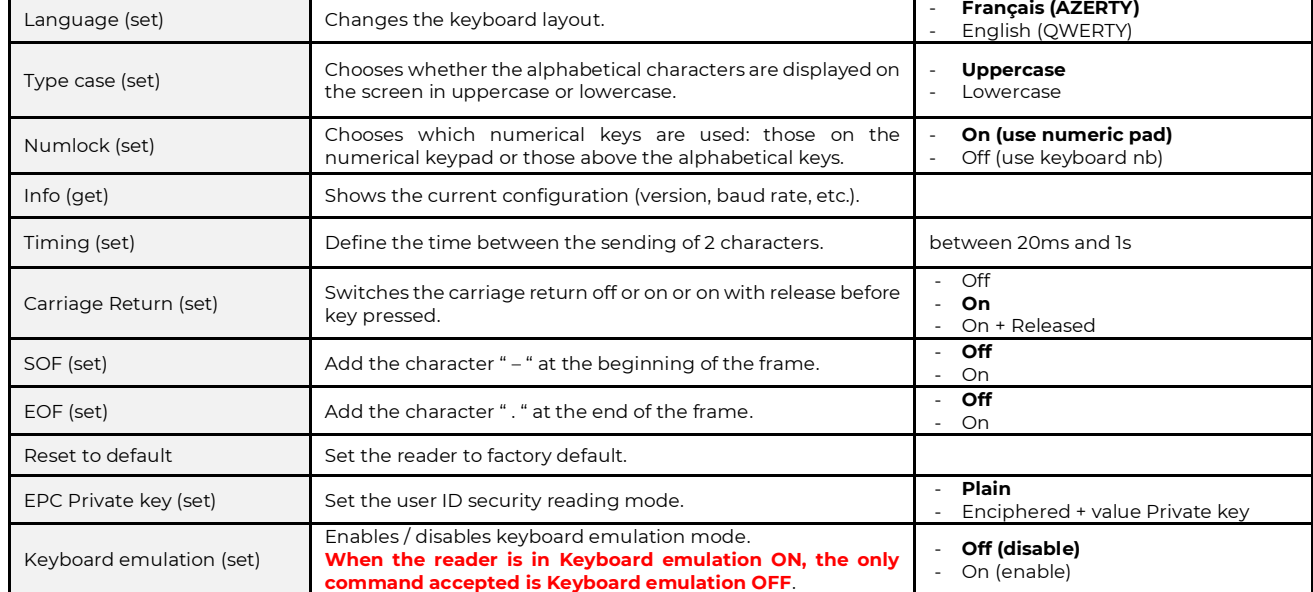

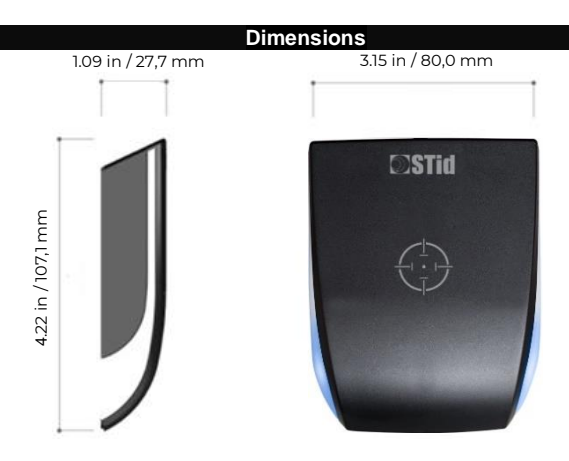

General tolerance following ISO NFT 58-000 standard.

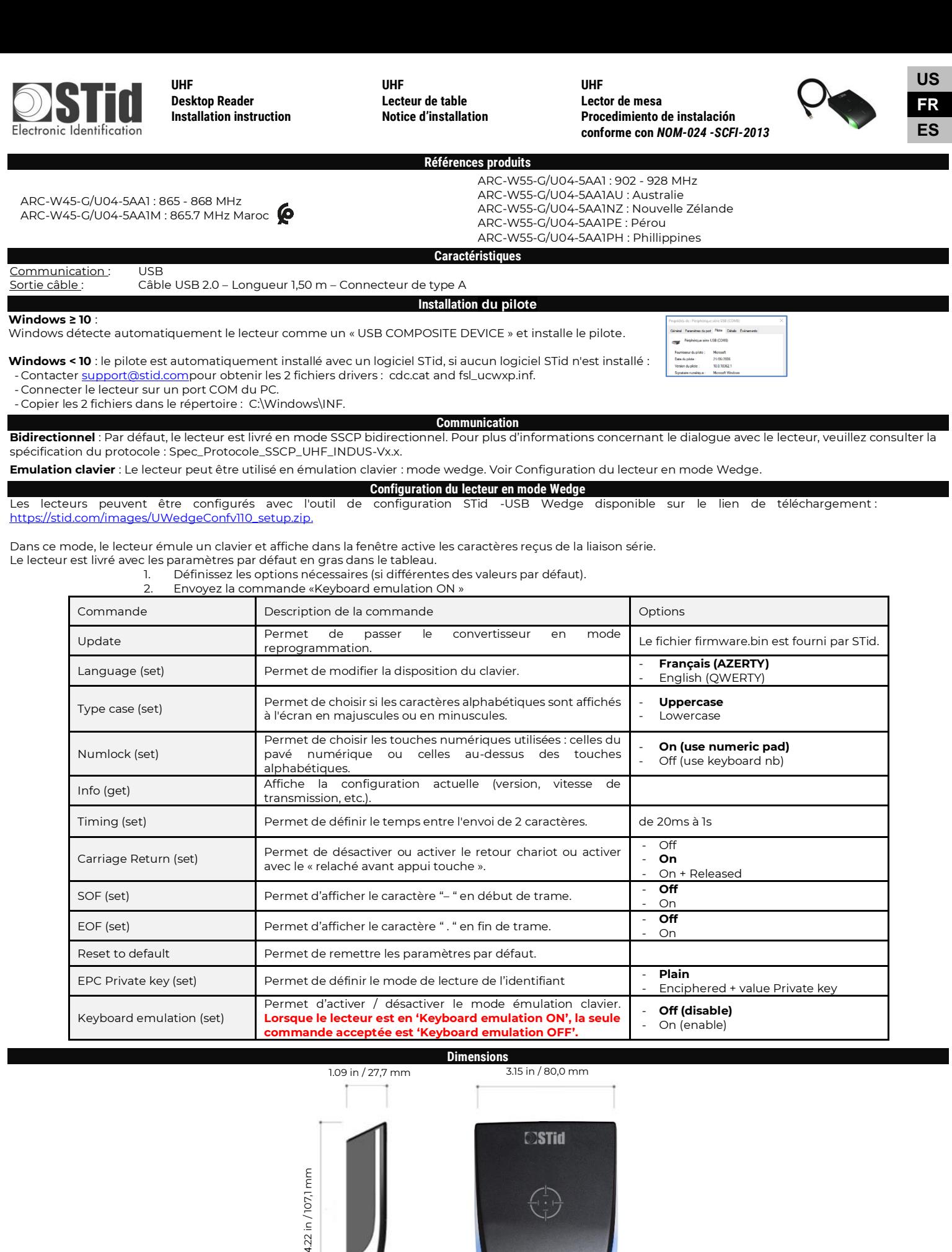

Tolérance générale suivant standard ISO NFT 58-000.

DEEE<br>PRO

4.22 in / 107,1 r

**Adhérent "DEEE Pro"**

Conformément aux dispositions du code de l'environnement (Sous-section 1, Paragraphe 1, art R 543-171 et suivant), STid finance la filière de collecte, de dépollution et de<br>recyclage des DEEE mise en place par ESR-RECYLUM aux détenteurs d'équipements usagés qui souhaitent s'en départir de les remettre à la filière DEEE en prenant contact avec ESR/RECYLUM afin de bénéficier des solutions<br>sans frais supplémentaires de collecte et de recyclage

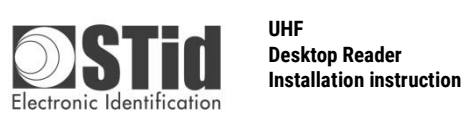

**UHF Lecteur de table Notice d'installation** **UHF Lector de mesa Procedimiento de instalación conforme con** *NOM-024 -SCFI-2013*

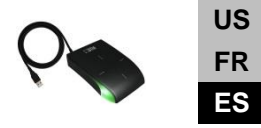

ARC-W45-G/U04-5AA1: 865 - 868 MHz

ARC-W45-G/U04-5AA1M: 865.7 MHz Marruecos

ARC-W55-G/U04-5AA1: 902 - 928 MHz ARC-W55-G/U04-5AA1AU: Australia ARC-W55-G/U04-5AA1NZ: Noueva Zelanda ARC-W55-G/U04-5AA1PE: Perù ARC-W55-G/U04-5AA1PH: Filipinas

**Características**

**Referencias del producto** 

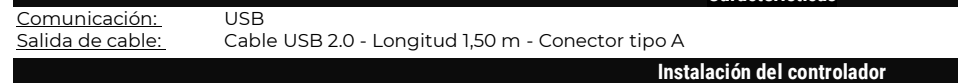

## **Windows ≥ 10**:

Windows detecta automáticamente el lector como un 'USB COMPOSITE DEVICE' e instala el controlador.

**Windows < 10**: el controlador se instala automáticamente con un software STid, si no hay ningún software STid instalado:

- Póngase en contacto co[n support@stid.com](mailto:support@stid.com) para obtener los 2 archivos del controlador: cdc.cat y fsl\_ucwxp.inf. - Conecte el lector al ordenador con el cable USB.

- Copie los 2 archivos en el directorio: C: \ Windows \ INF.

**Comunicación**

**Bidireccional**: De forma predeterminada, el lector se entrega en modo SSCP bidireccional. Más detalles sobre la comunicación con el lector está disponibles en la especificación del protocolo: Spec\_Protocole\_SSCP\_UHF\_INDUS-Vx.x.

**Emulación de teclado**: El lector se puede utilizar en emulación de teclado: modo WEDGE. Consulte Configuración del lector en modo WEDGE. **Configuración de la lectora en modo WEDGE**

Mos lectores pueden ser configurados con la herramienta STid -USB Wedge Configuration tool disponible en el enlace de descarga: [https://stid.com/images/UWedgeConfv110\\_setup.zip.](https://stid.com/images/UWedgeConfv110_setup.zip)

En este modo, el lector emula un teclado y muestra en la ventana activa los caracteres recibidos del enlace serial. El lector se entrega con los parámetros predeterminados en negrita en la tabla.

- 1- Configure las opciones necesarias (si son diferentes a las predeterminadas).
	- 2- Envía el comando 'Keyboard emulation ON'.

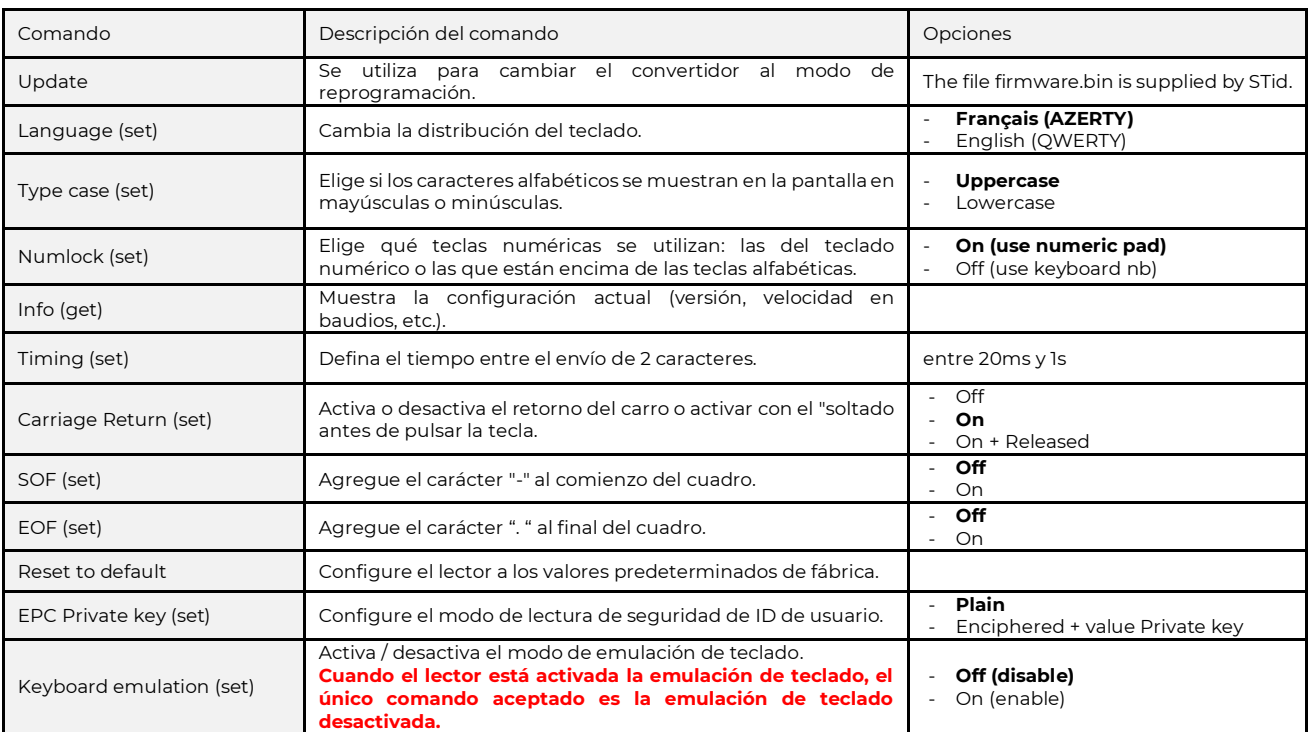

## **Dimensiones**

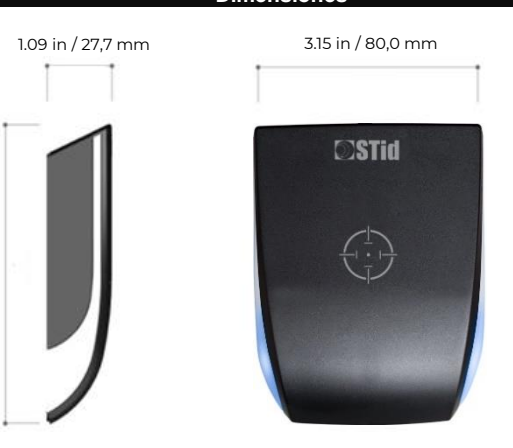

Tolerancia general según la norma ISO NFT 58-000.

STid reserves the right to make change without notice, for the purpose of product improvement.

4.22 in / 107,1 mm

1.22 in / 107,1 mm

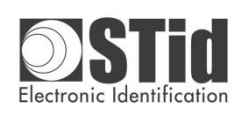

STid reserves the right to make

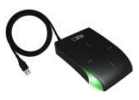

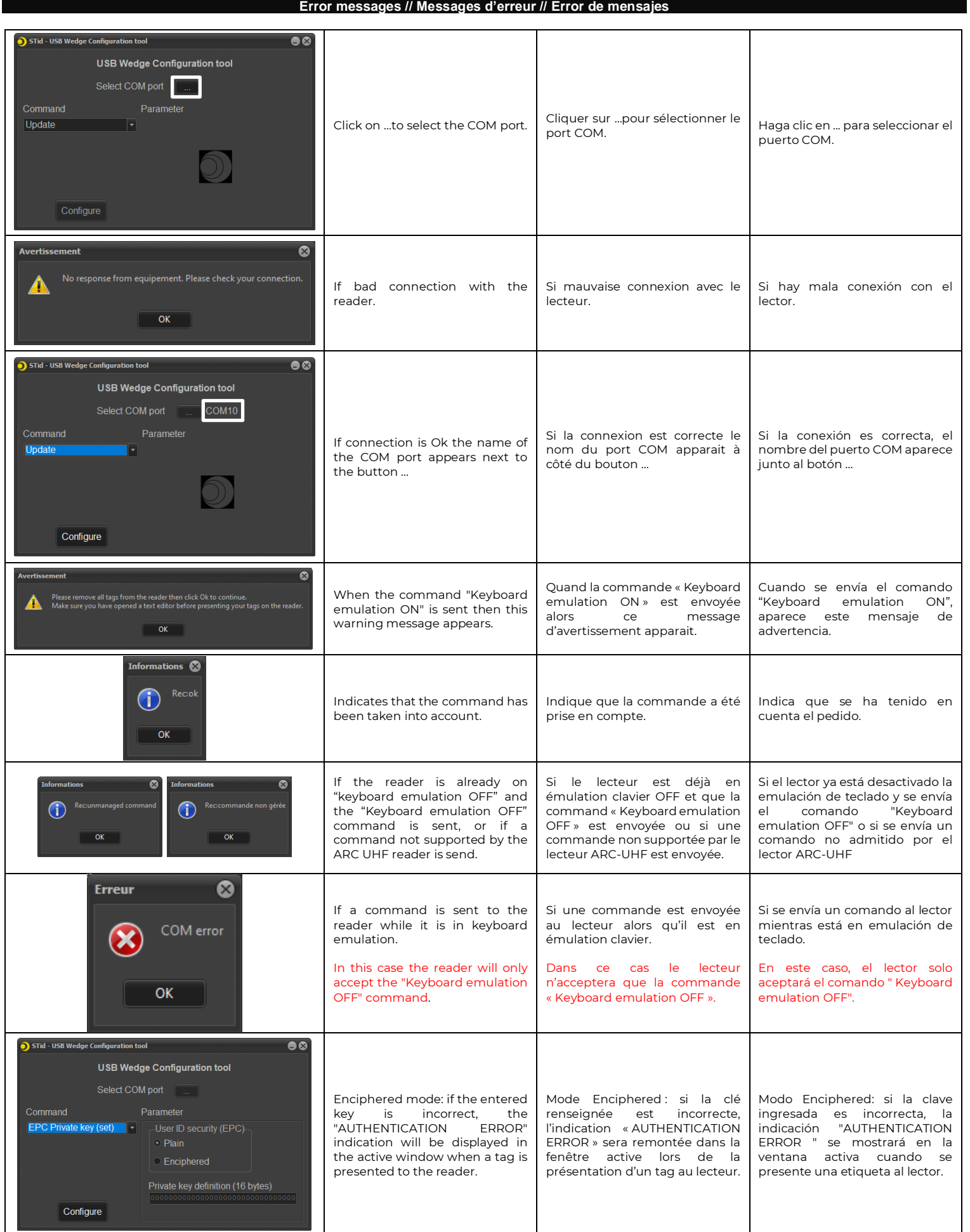